# **Pi-cromite User Manual**

MMBasic Ver 5.05.01

This manual is distributed under a Creative Commons Attribution-NonCommercial-ShareAlike 3.0 Australia license (CC BY-NC-SA 3.0)

The Pi-cromite is a new addition to the Micromite family using the Raspberry Pi. The Pi-cromite firmware implements most of the features of the standard Micromite and the Micromite Plus as described in the *Micromite User Manual* and the *Micromite Plus Manual*. It has a number of differences and additional features and they are described in this document. The focus of this manual is to describe just the features that are **unique** to the Pi-cromite. For general Micromite programming you should refer to the *Micromite User Manual* and the *Micromite Plus Manual* in addition to this manual.

### **Contents**

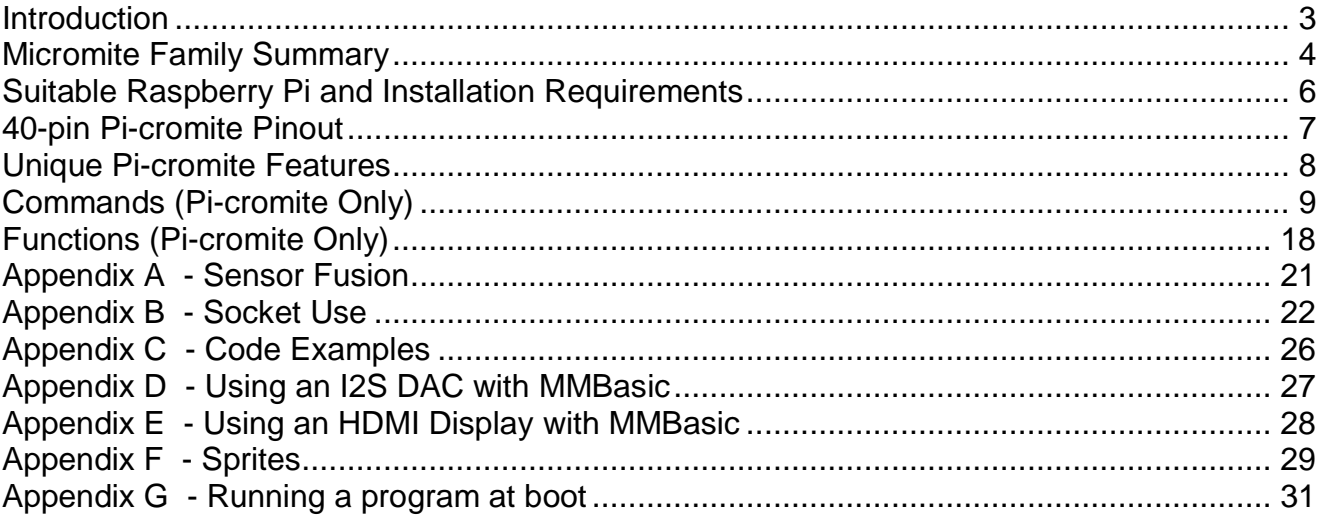

## <span id="page-2-0"></span>Introduction

This section provides an introduction for users who are familiar with the Micromite and the Micromite Plus and need a summary of the extra features in the Pi-cromite.

The Pi-cromite is an extension of the standard Micromite and the Micromite Plus; most of the features of these two versions are also in the Pi-cromite. This includes features of the BASIC language, input/output, communications, etc. Some commands have changed slightly but for the main part Micromite programs will run unchanged on the Pi-cromite.

The following summarises features of the Pi-cromite as compared to the standard Micromite and the Micromite Plus:

#### **Raspberry Pi**

The Pi-cromite is based on the Raspberry Pi. The Raspberry Pi is available a number of versions and has up to fifteen times the program space of the MX series used in the standard Micromite and is many times faster. The Pi3 is 5x faster than even a 252MHz PIC32MZ.

#### **High Speed Double Precision Floating Point**

The Pi-cromite uses the built in hardware floating point capability of the Broadcom processor which is much faster than floating point on the standard Micromite and uses double precision floating point. **I/O Pins**

The Pi-cromite has 26 free I/O pins. The Broadcom chip does not support analogue input. The Pi-cromite has one I<sup>2</sup>C port which can be implemented on any pair of pins, one SPI port, one high speed PWM channel (low speed PWM and servo control can be implemented on any/all I/O pins) and two serial COM ports.

#### **High Speed LCD Panels**

The Pi-cromite supports eleven different sized LCD display panels from 1.44" to 8 **Socket I/O**

The Pi-cromite can support opening a socket which allows network based applications to be programmed directly in Basic. The TRANSMIT command will automatically create valid HTTP headers including file lengths making web programming simple

# <span id="page-3-0"></span>Micromite Family Summary

The Micromite Family consists of three major types, the standard Micromite, the Micromite Plus and the Pi-cromite. All use the same BASIC interpreter and have the same basic capabilities however they differ in the number of I/O pins, the amount of memory, the displays that they support and their intended use.

- Standard Micromite Comes in a 28-pin or 44-pin package and is designed for small embedded controller applications and supports small LCD display panels. The 28-pin version is particularly easy to use as it is easy to solder and can be plugged into a standard 28-pin IC socket.
- Micromite Plus This uses a 64-pin and 100-pin TQFP surface mount package and supports a wide range of touch sensitive LCD display panels from 1.44" to 8" in addition to the standard features of the Micromite. It is intended as a sophisticated controller with easy to create on-screen controls such as buttons, switches, etc.
- Micromite eXtreme This comes in 64, 100-pin and 144-pin TQFP surface mount packages. The eXtreme version has all the features of the other two Micromites but is faster and has a larger memory capacity plus the ability to drive a VGA monitor for a large screen display. It works as a powerful, self contained computer with its own BASIC interpreter and instant start-up.
- Pi-cromite Runs on all versions of the Raspberry Pi with a 40-pin I/O connector. No analogue input capability but 5x faster than a Micromite eXtreme when running on a Pi 3.

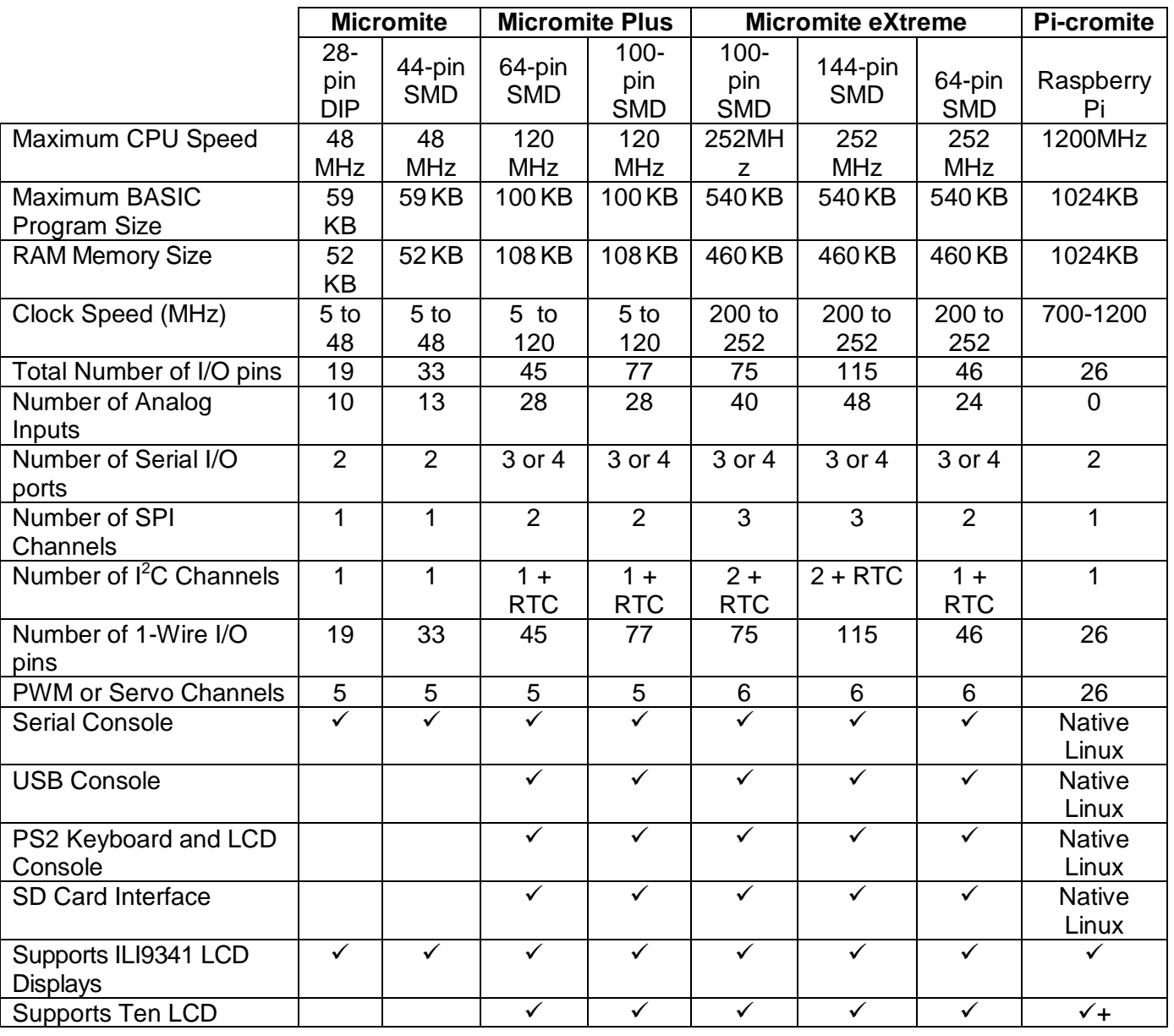

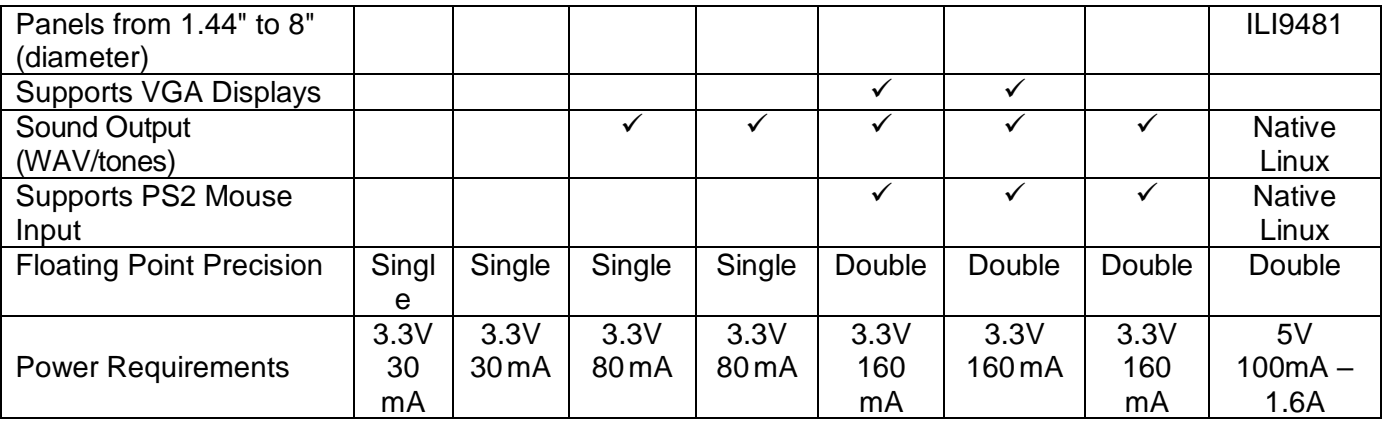

## <span id="page-5-0"></span>Suitable Raspberry Pi and Installation Requirements

The Pi-cromite firmware supports any Raspberry Pi with the 40-pin I/O header. The code should work properly on A+, B+, Pi Zero (W), Pi2B, Pi3B but not currently on Model A, B, or B (revision 2).

It is recommended that Raspbian Lite is installed on single CPU versions of the Pi. Full Raspbian can be used on multi-CPU versions.

The code has been developed and tested on the Pi 3 Model B version 1.2 (full Raspbian) and the Pi Zero W V1.1 (Raspbian Lite) using Netbeans IDE V8.2 running on a W10 PC.

In order for the firmware to work pigpio software version 68 must be installed see: <http://abyz.co.uk/rpi/pigpio/download.html> for details of how to install this version.

Pins may be reserved for Linux use allowing devices like I2S audio DACs to be accessed. See the command *OPTION PINS* for more details.

All system devices and Linux commands can be accessed from MMBasic. See the *SYSTEM* command for more details.

The 3.3V rail on a Pi 3 is very noisy when the Pi is powered with the official Pi mains adapter. Devices such as IR receivers should be powered from the 5V rail using a 3.3V linear regulator to avoid issues.

There are known timing issues with the Pi 3 that may affect serial communications and Bitstream output – see the *OPTION WAVETIME* command for more details.

The Pi-cromite firmware should be copied to a suitable directory on the Pi before use. When first run the firmware creates a hidden file *.options* in the same directory. This file should be deleted before any new version is installed.

The firmware must be set as executable before running using *chmod +x mmbasic*

The firmware requires privileged access to the Pi hardware and so must be run using the sudo command

#### *sudo ./mmbasic*

**NB** The Pi-cromite firmware sits in a tight loop polling for input and so will use 100% of one CPU. It is running at priority zero most of the time so the operating system is able to time-slice processor access. During time-sensitive I/O operations the priority will be raised and other processes locked out.

**NB** Do not run or use the PIGPIO Daemon

# 40-pin Pi-cromite Pinout

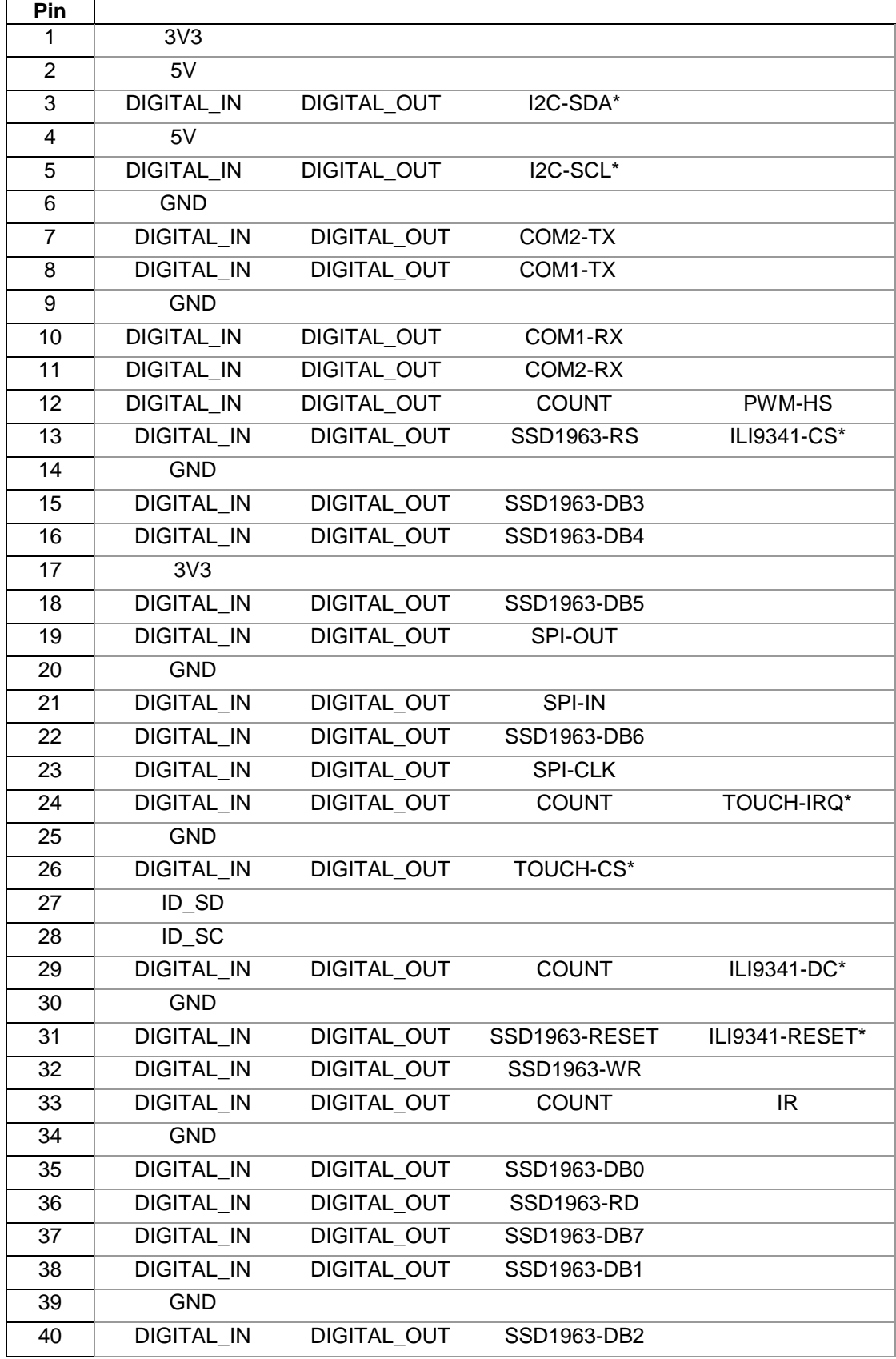

\* Recommended usage for compatibility between PCB designs

# Pi-cromite Features

#### **Double Precision Floating Point**

The Pi-cromite uses the hardware floating point capability of the Broadcom chip and can therefore process floating point calculations faster than the Micromite and Micromite Plus. All floating point uses double precision calculations.

#### **Twenty Six PWM Channels**

All pins can be used for PWM output up to 20KHz as well as for driving servos. In addition pin 12 can be used for PWM output up to 25MHz

#### **MM.DEVICE\$**

On the Pi-cromite the read only variable MM.DEVICE\$ will return " Pi-cromite running on H/W version: hhhhhh ".

#### **CPU command**

The Pi-cromite does not support dynamically changing the CPU speed or the sleep function. Accordingly the commands CPU speed and CPU SLEEP are not available.However the Pi-cromite does support "CPU SLEEP time" where time is specified in seconds.

#### **OPTION CONTROLS command**

The Pi-cromite does not support the OPTION CONTROLS command instead the maximum number of GUI controls is set to 500.

#### **Longstring handling**

The Pi-cromite supports a comprehensive set of commands and functions for handling long strings stored in integer arrays

#### **Mouse control in editor**

While in the editor the left mouse button can be used to position the cursor. Just click on any character and the edit point will move to just before that character with the cursor on the character. Click just after the last character in a line to go to the end of that line. Click well past the end of a line to go to the start of the next line.

The mouse wheel can be used to scroll up and down the file.

#### **Delete and Backspace**

Teraterm, Putty, and the Raspian desktop console window generate different codes for backspace and delete. The Pi-cromite defaults to support the console window and Putty. Use OPTION TERATERM ON to accept the default codes from Teraterm. Alternatively configure teraterm in the

#### Keyboard setup window

#### **Ctrl-C and Ctrl-Z**

Use Ctrl-C to terminate a running program, to exit GUI TEST LCDPANEL, to exit GUIT TEST TOUCH or to exit from auto input mode.

Use Ctrl-Z at the command prompt to exit MMBasic and return to the Linux command prompt **I2C**

Before using I2C the pins to be used must be selected with OPTION I2C SDApinno, SCLpinno Then you can use **I2C** exactly the same as the Micromite with the following limitations: The implementation does not support 10-bit addressing (i.e. options 0 and 1 only)

The implementation is Master only.

#### **DATE\$ and TIME\$**

Date\$ and Time\$ are derived from the Linux system clock. They are returned in standard MMBasic format when read but cannot be set by MMBasic (except by using the SYSTEM command with the requisite Linux syntax)

#### **VAR command**

The Pi-cromite does not support the VAR command. On the Pi-cromite variables can be saved and restored from a file as the SDcard is always available

#### **SETPIN command**

The Pi-cromite does not support analogue input so SETPIN nnn,AIN is not allowed but see function ADC and command OPTION ADC

#### **Automatic Console re-sizing**

The Pi-cromite does not support the OPTION DISPLAY command. Instead the code will automatically set the display width and height based on the size of the terminal window

#### **FONTS**

The Pi-cromite does not support loadable fonts but includes an additional small 6x8 font as #7

# Commands (Pi-cromite Only)

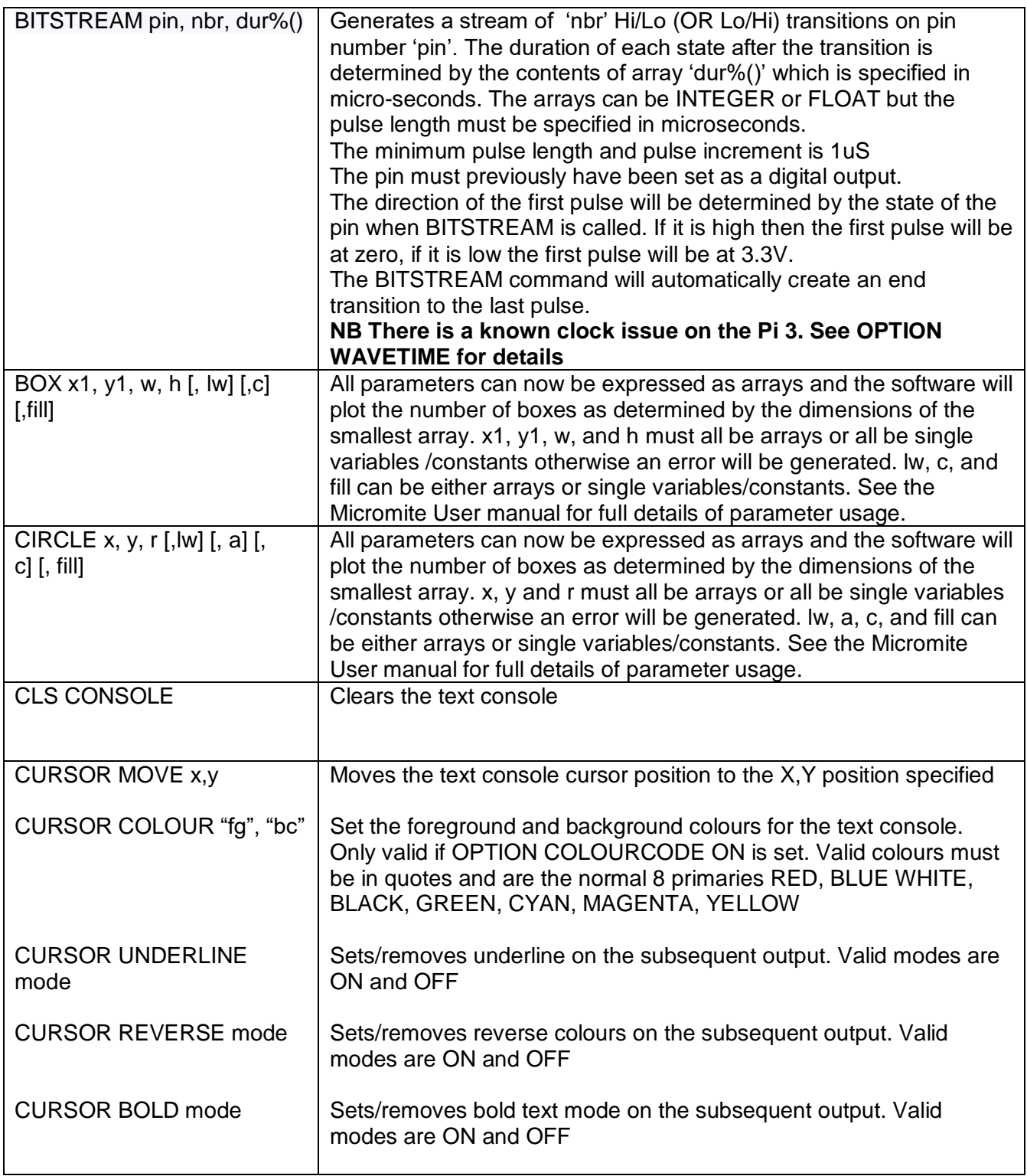

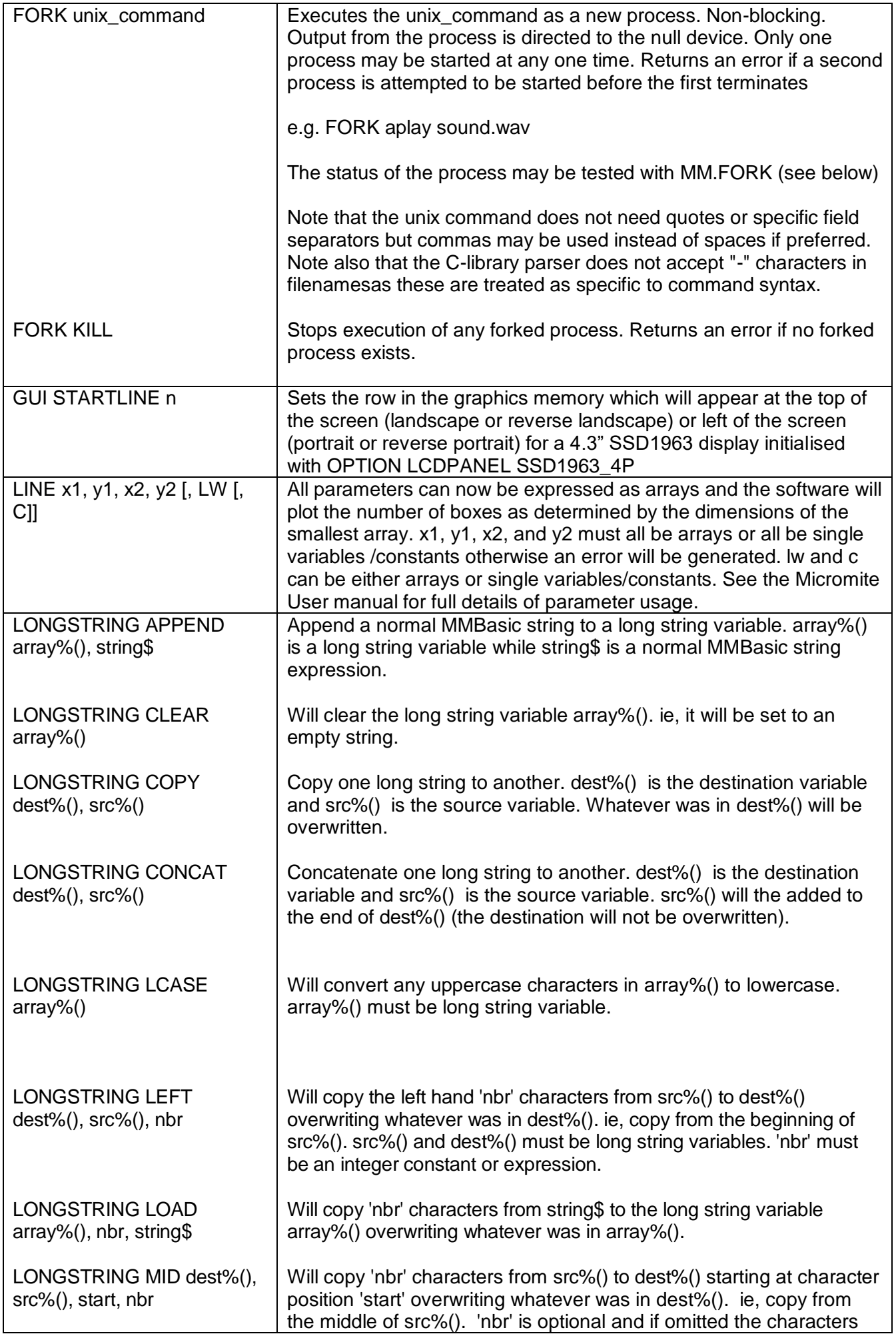

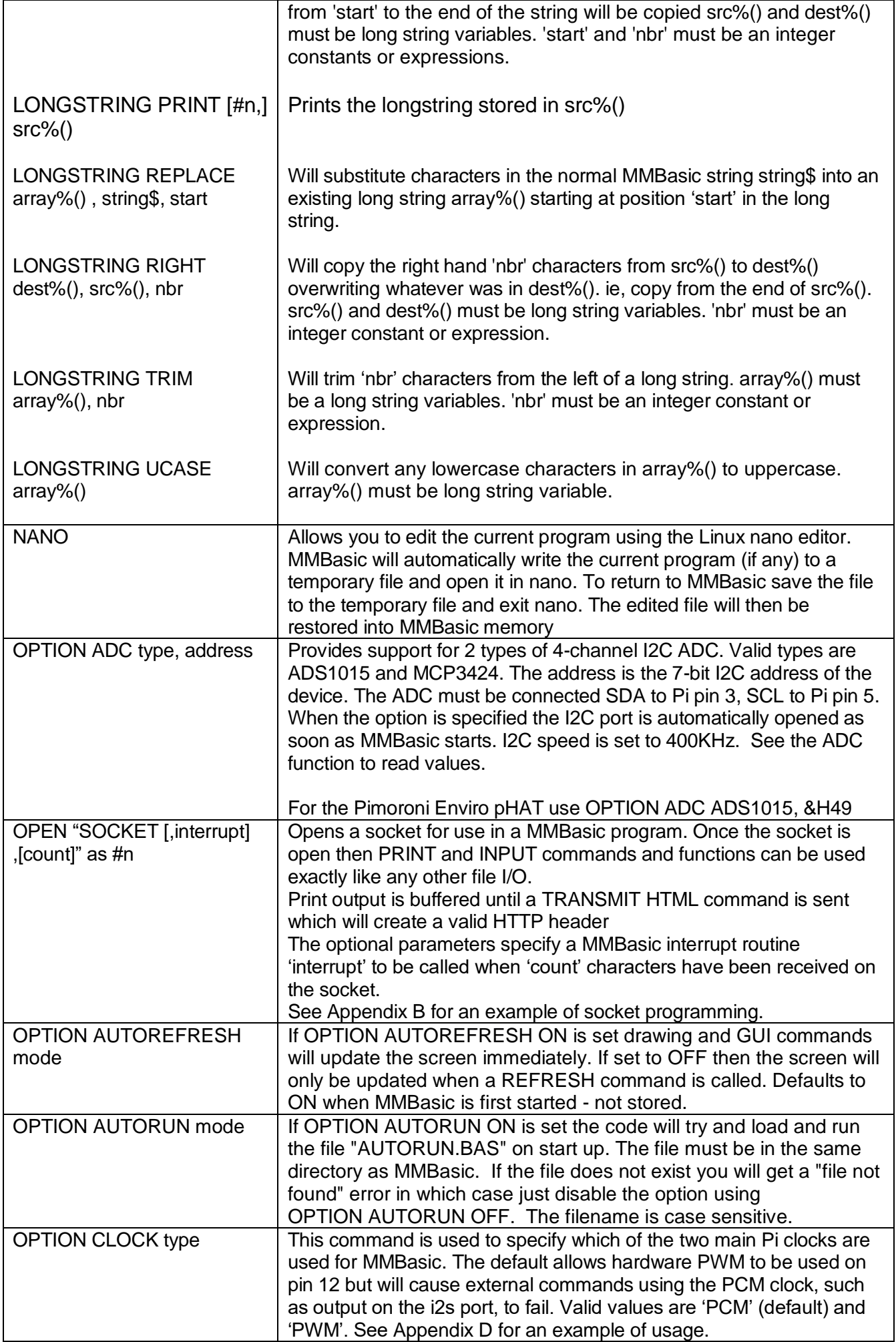

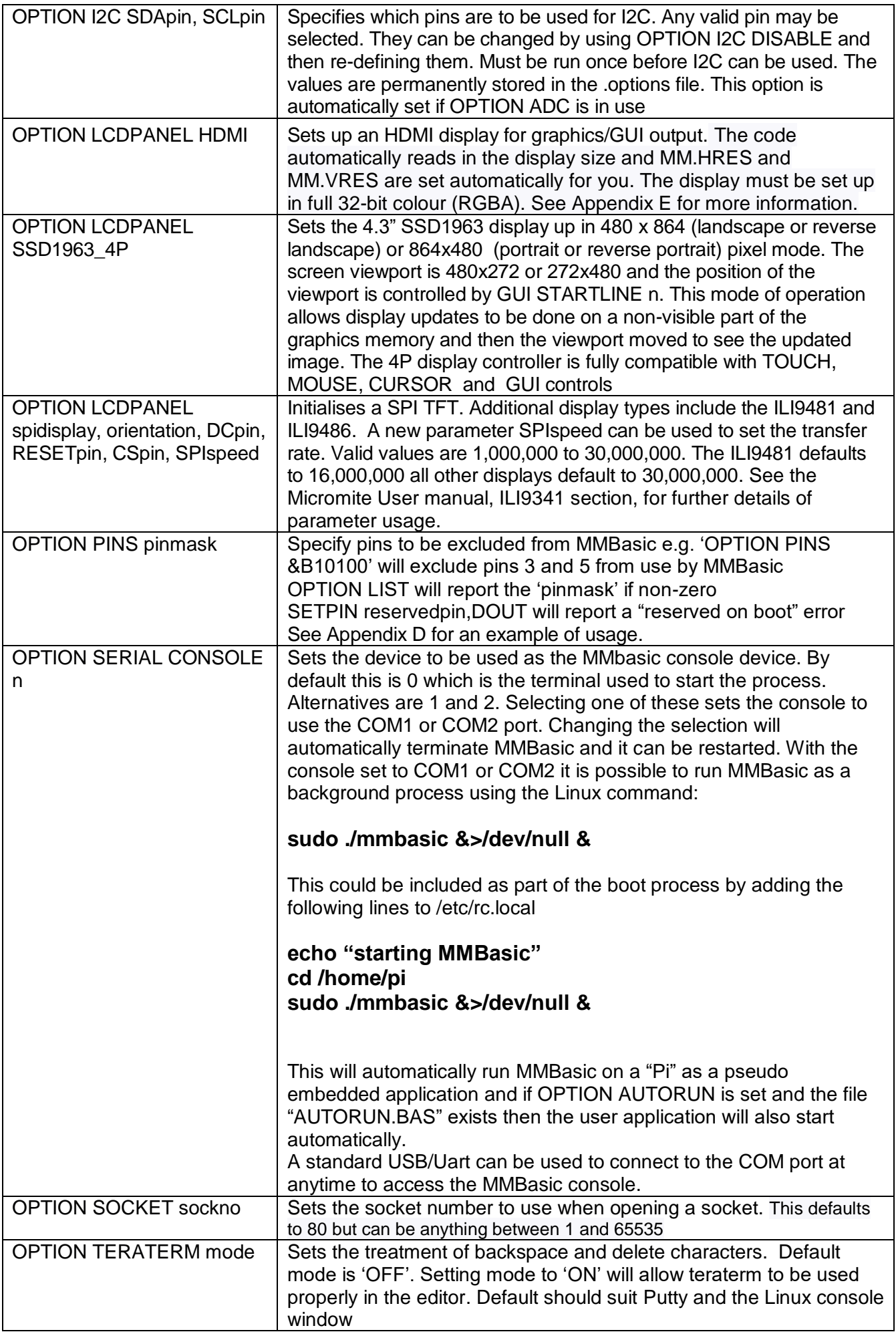

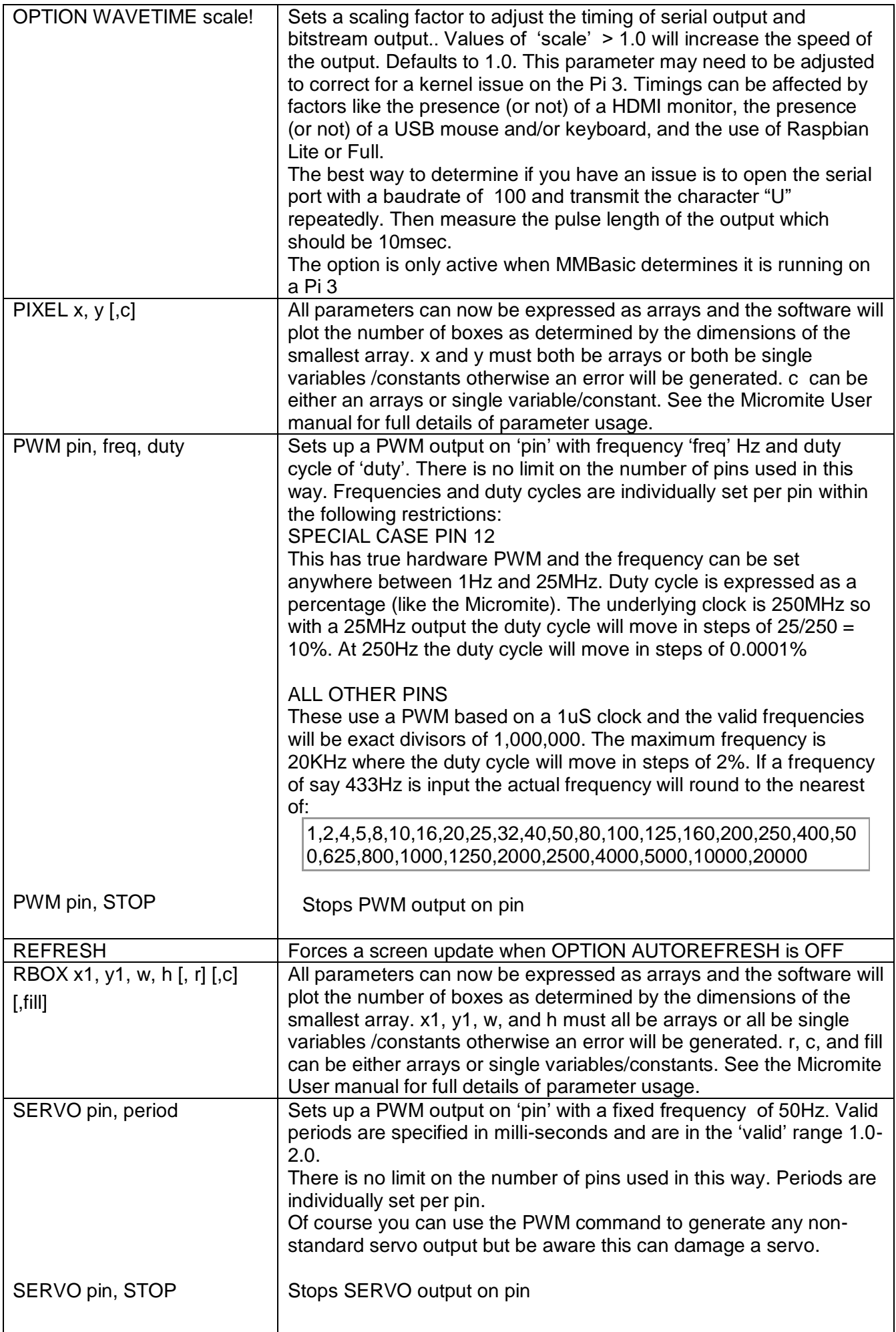

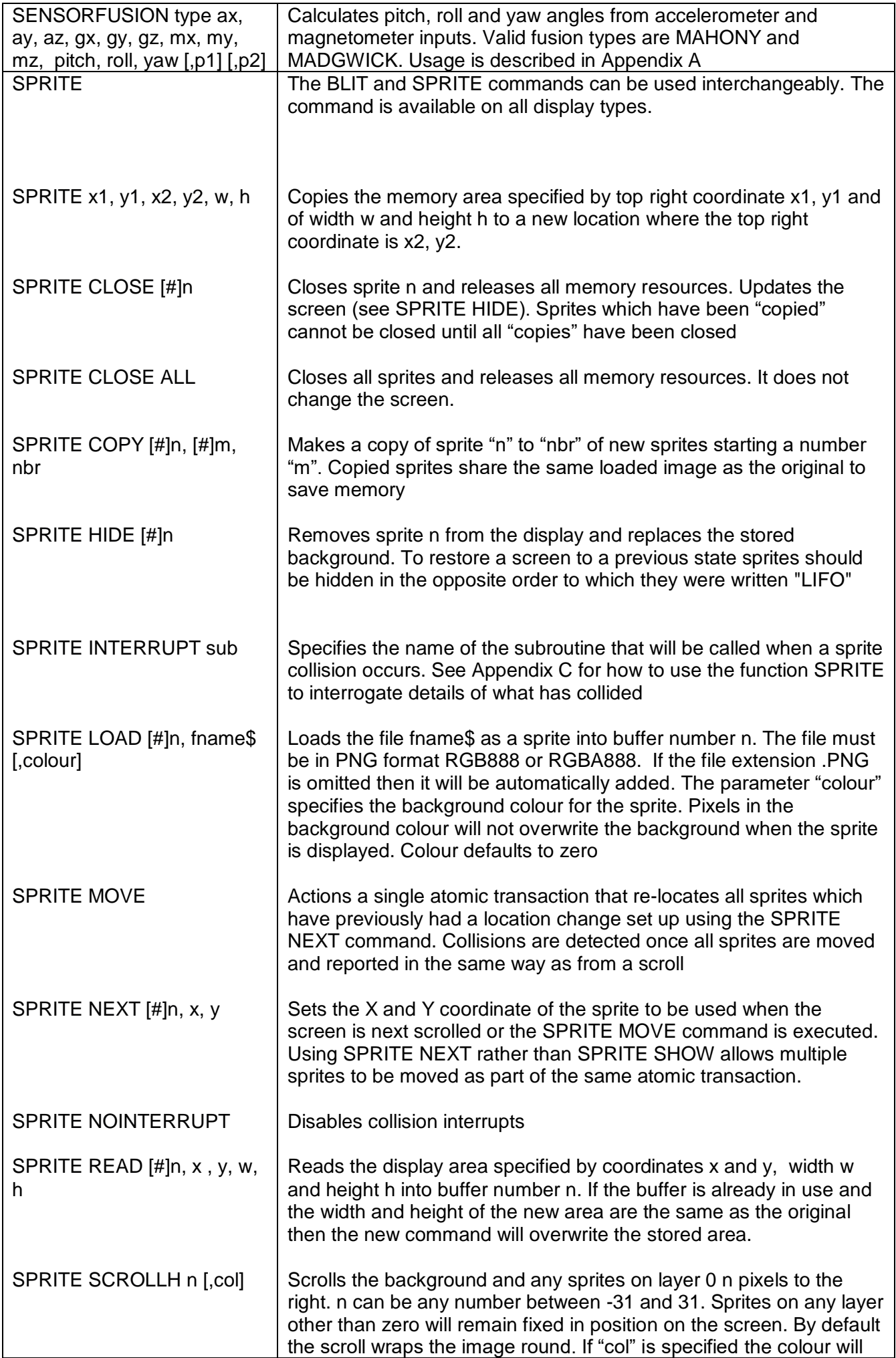

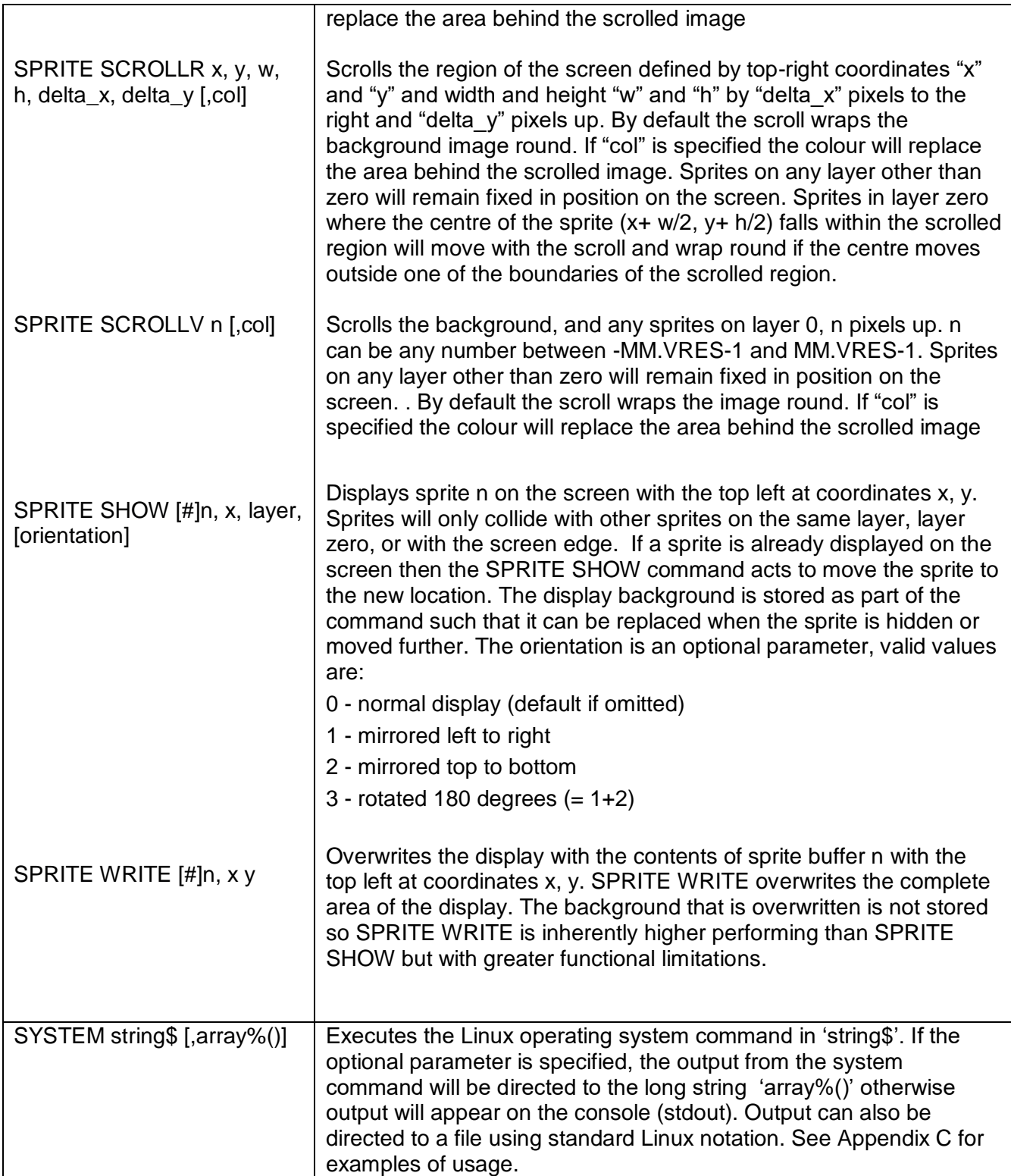

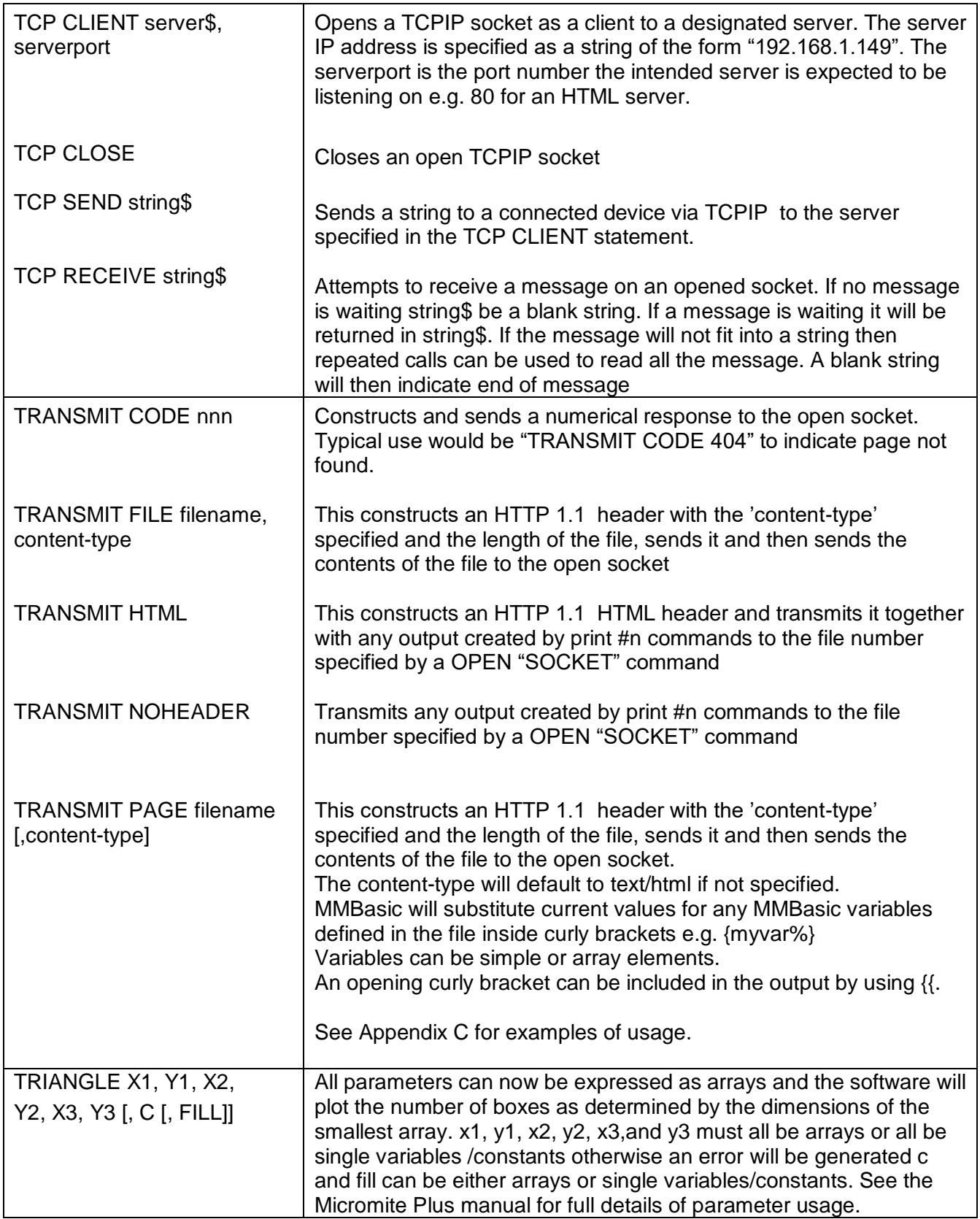

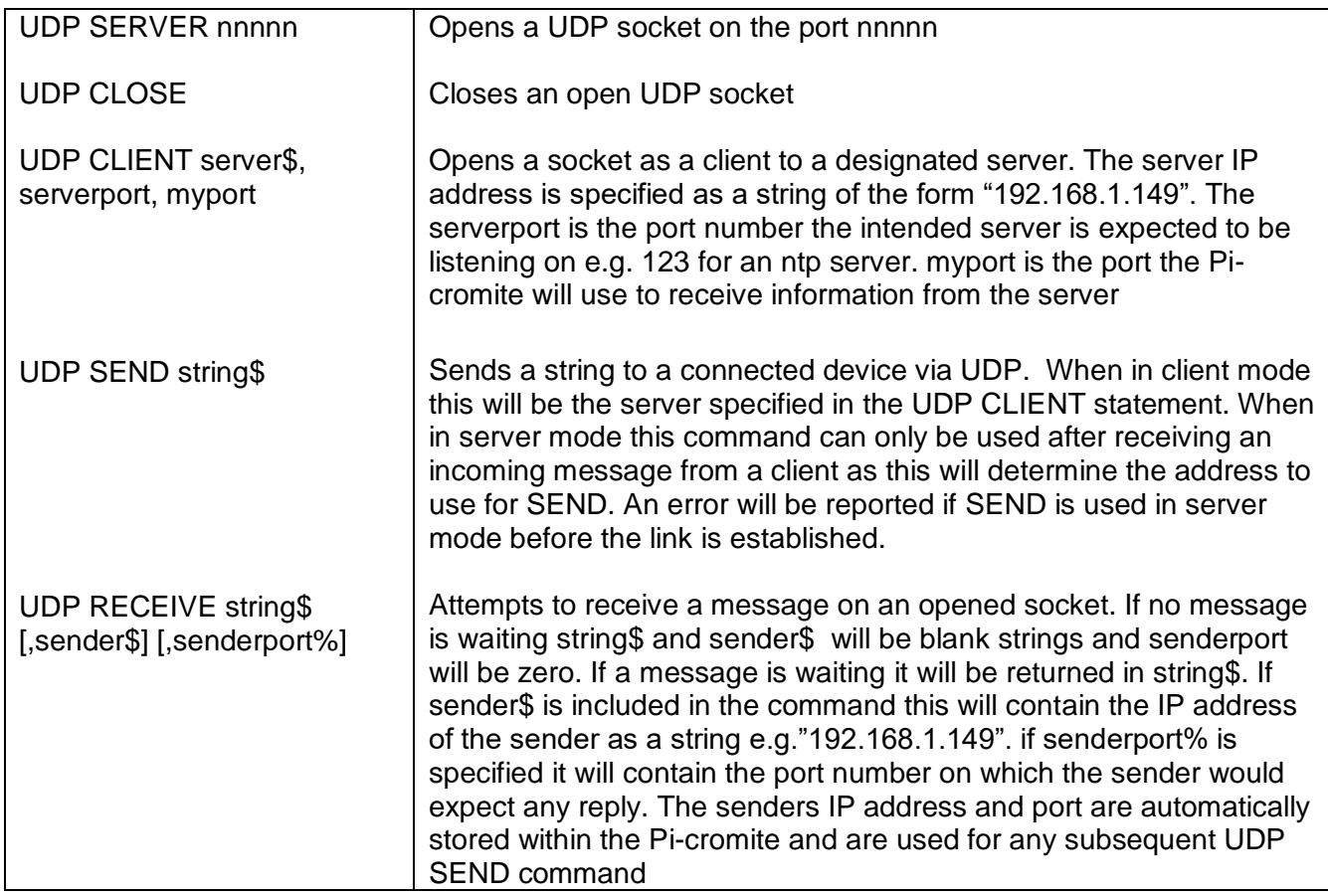

# Functions (Pi-cromite Only)

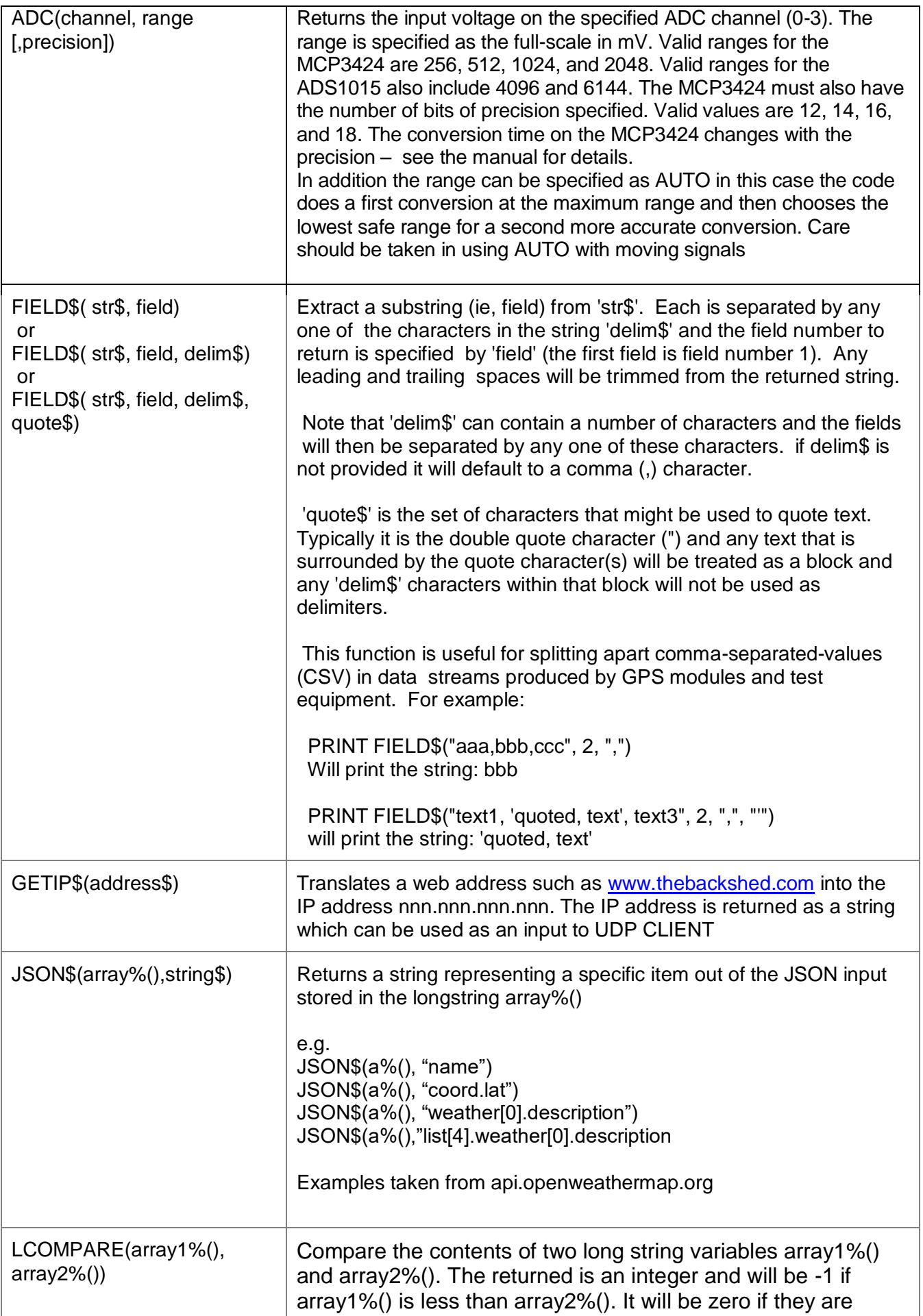

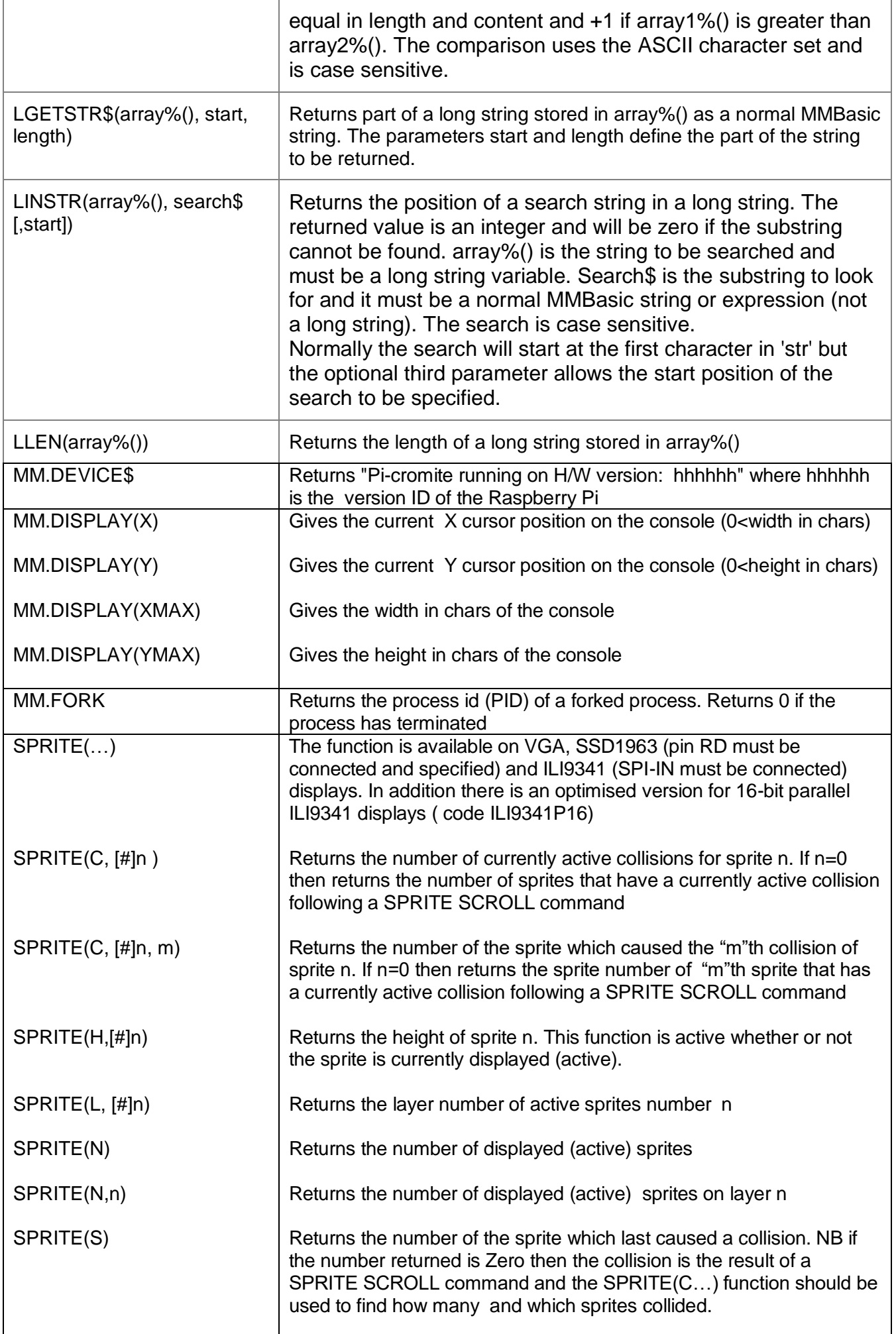

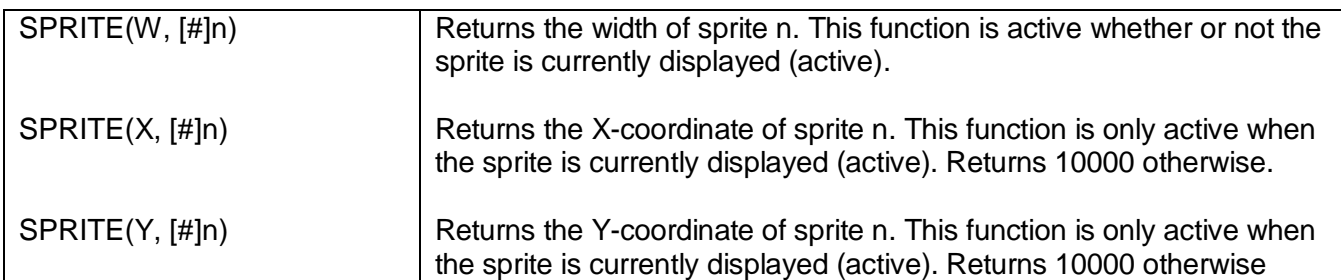

### Appendix A Sensor Fusion

The Pi-cromite supports the calculation of pitch, roll and yaw angles from accelerometer and magnetometer inputs.

For information on this technology see [https://github.com/kriswiner/MPU-6050/wiki/Affordable-9-](https://github.com/kriswiner/MPU-6050/wiki/Affordable-9-DoF-Sensor-Fusion) [DoF-Sensor-Fusion](https://github.com/kriswiner/MPU-6050/wiki/Affordable-9-DoF-Sensor-Fusion)

The SENSORFUSION command supports both the MADGWICK and MAHONY fusion algorithms. The format of the command is:

**SENSORFUSION type ax, ay, az, gx, gy, gz, mx, my, mz, pitch, roll, yaw [,p1] [,p2]** Type can be MAHONY or MADGWICK

Ax, ay, and az are the accelerations in the three directions and should be specified in units of standard gravitational acceleration.

Gx, gy, and gz are the instantaneous values of rotational speed which should be specified in radians per second.

Mx, my, and mz are the magnetic fields in the three directions and should be specified in nano-Tesla (nT)

Care must be taken to ensure that the x, y and z components are consistent between the three inputs. So , for example, using the MPU-9250 the correct input will be ax, ay,az, gx, gy, gz, **my, mx, mz** based on the reading from the sensor.

Pitch, roll and yaw should be floating point variables and will contain the outputs from the sensor fusion.

The SENSORFUSION routine will automatically measure the time between consecutive calls and will use this in its internal calculations.

The Madwick algorithm takes an optional parameter p1. This is used as beta in the calculation. It defaults to 0.5 if not specified

The Mahony algorithm takes two optional parameters p1, and p2. These are used as Kp and Ki in the calculation. If not specified these default to 10.0 and 0.0 respectively.

A fully worked example of using the code is given on the BackShed forum at

http://www.thebackshed.com/forum/forum\_posts.asp?TID=9321&PN=1&TPN=1

### Appendix B Socket Use

This Appendix contains a fully worked example of code to implement a simple interactive web site in MMBasic. The code is for a remote thermostat which requires a security code to be entered before the thermostat setting can be changed. The code buffers incoming HTTP requests in a long string and then uses a generic parsing routine to interpret the request. The HTML file shows how to include MMBasic variables which will have current values substituted into the HTML when the page is transmitted

See [http://www.thebackshed.com/forum/forum\\_posts.asp?TID=9601](http://www.thebackshed.com/forum/forum_posts.asp?TID=9601) for more information and examples of the use of CSS files and embedded pictures

option explicit option default none Const starttemp = 18 Const maxargs = 32 Const relaypin=7 Const off=0 Const on=1 Dim a%(1000),i% Dim integer sp(11) Dim s\$,pg\$ Dim security\$="123456" Dim string cp(11) Dim float tcurrent,tnew Dim float tmax=-1000 Dim float tmin=1000 Dim arg\$(1,maxargs-1) Dim integer checked=0 Const check\$="checked='checked'" 'string to set a readio button pressed Dim string heating="off" Const hon\$="#ff0000" 'red Const hoff\$="#00ff00" 'green Dim string hcol=hoff\$ 'SetPin relaypin,dout For i%=0 To 10 sp(i%)=i%+starttemp-1 'set up the temperature values cp(i%)="" 'set up the radio buttons as not pressed Next i% tcurrent=TEMPR(11) 'get the current temperature cp(checked)=check\$ Open "socket,myint,100" As #2 Do TEMPR START 11 Pause 2000 tnew=TEMPR(11) If Abs(tnew-tcurrent)<10 Then tcurrent=tnew updateheater If tcurrent>tmax Then tmax=tcurrent If tcurrent<tmin Then tmin=tcurrent Loop 'Sub myint Local  $p\% = 0$ ,  $t\% = 0$  Local g\$ Do While Not Eof(2) LongString append a%(), Input\$(10,2) Loop p%=LInStr(a%(),"GET",1) t%=LInStr(a%(),"HTTP",1)

```
 If p%<>0 And t%<>0 Then 'full request received
  s$=LGetStr$(a%(),p%,t%
-p%+4)
   LongString trim a%(),t%+4
   pg$= parserequest$(s$,i%)
   If i% Then
    If arg$(0,0)="Security" And arg$(1,0)=security$ Then 'valid update
    If arg$(0,1)="R" Or arg$(0,2)="R" Then
       cp(checked)=""
 If arg$(0,1)="R" Then checked=Asc(arg$(1,1))
-Asc("A")
 If arg$(0,2)="R" Then checked=Asc(arg$(1,2))
-Asc("A")
       cp(checked)=check$
       updateheater
     EndIf
      If arg$(0,1)="Check" Or arg$(0,2)="Check" Then
       tmin=tcurrent
       tmax=tcurrent
     EndIf
    EndIf
   EndIf ' If pg$="index.html" Then
    Transmit page "index.html"
   Else
    Transmit code 404
   EndIf
  EndIf
End Sub
'Function to parse an HTML GET request' ' Assumes that the request starts with "GET /" ' and ends with "HTTP" 'Function parserequest$(req$, paramcount As integer)
  Local a$,b$
  Local integer inpos,startparam,processargs
 For inpos=0 To maxargs
-
1
   arg$(0,inpos)=""
   arg$(1,inpos)=""
  Next inpos
  paramcount=0
 a$=Mid$(req$,6,Len(req$)
-10)
  inpos=Instr(a$,"?")
  If inpos<>0 Then 'parameters found
   processargs=1
 parserequest$=Left$(a$,inpos
-1)
   a$=Mid$(a$,inpos+1)
   Do
     arg$(0,paramcount)=""
     arg$(1,paramcount)=""
     inpos=Instr(a$,"=")
     startparam=1
 arg$(0,paramcount)=Mid$(a$,startparam,inpos
-startparam)
      startparam=inpos+1
     inpos=Instr(a$,"&")
     If inpos<>0 Then
 arg$(1,paramcount)=Mid$(a$,startparam,inpos
-startparam)
             a$=Mid$(a$,inpos+1)
             paramcount=paramcount+1
     Else
        arg$(1,paramcount)=Mid$(a$,startparam)
        paramcount=paramcount+1
        processargs=0
     EndIf
   Loop While processargs
  Else
   parserequest$=a$
```

```
 EndIf
  If a$="" Then
   parserequest$="index"
  EndIf
  If Instr(parserequest$,".html")=0 And Instr(parserequest$,".HTML")=0 Then
  parserequest$=parserequest$+".html"
End Function
Sub updateheater
  Local float hcalc
  If checked=11 Then
   Pin(relaypin)=1
   heating="On"
   hcol=hon$
  EndIf
  If checked=0 Then
   Pin(relaypin)=0
   heating="Off"
   hcol=hoff$
  EndIf
  If checked>=1 And checked<=10 Then
   hcalc=checked+starttemp-1 'setpoint temperature
   If tcurrent>hcalc Then 'turn heating off
    Pin(relaypin)=0
    heating="Off"
    hcol=hoff$
  EndIf
  If tcurrent<hcalc Then 'turn heating on
    Pin(relaypin)=1
    heating="On"
    hcol=hon$
   EndIf
  EndIf
End Sub
<html>
<head>
    <title>Remote Thermostat</title>
</head>
<body>
    <form name='f1' method='get' action='index'>
       <h2 align='left'>Remote Thermostat V4.0</h2>
       Update Code: <input type='text' name='Security' size='6' value='000000'>
      <br>
      <p>
       <TABLE BORDER='1' CELLSPACING='0' CELLPADDING='5'>
        <TR> <TD>Heating</TD>
             <TD BGCOLOR='{HCOL}'>{heating}</TD>
         </TR> </TABLE>
      </p><p>
       <TABLE BORDER='1' CELLSPACING='0' CELLPADDING='5'>
         <TR> <TD></TD>
             <TD>Temperature</TD>
         </TR> <TR>
             <TD>Current</TD>
             <TD>{TCURRENT}°C</TD>
         </TR> <TR>
             <TD>Max</TD>
             <TD>{TMAX}°C</TD>
         </TR>
```
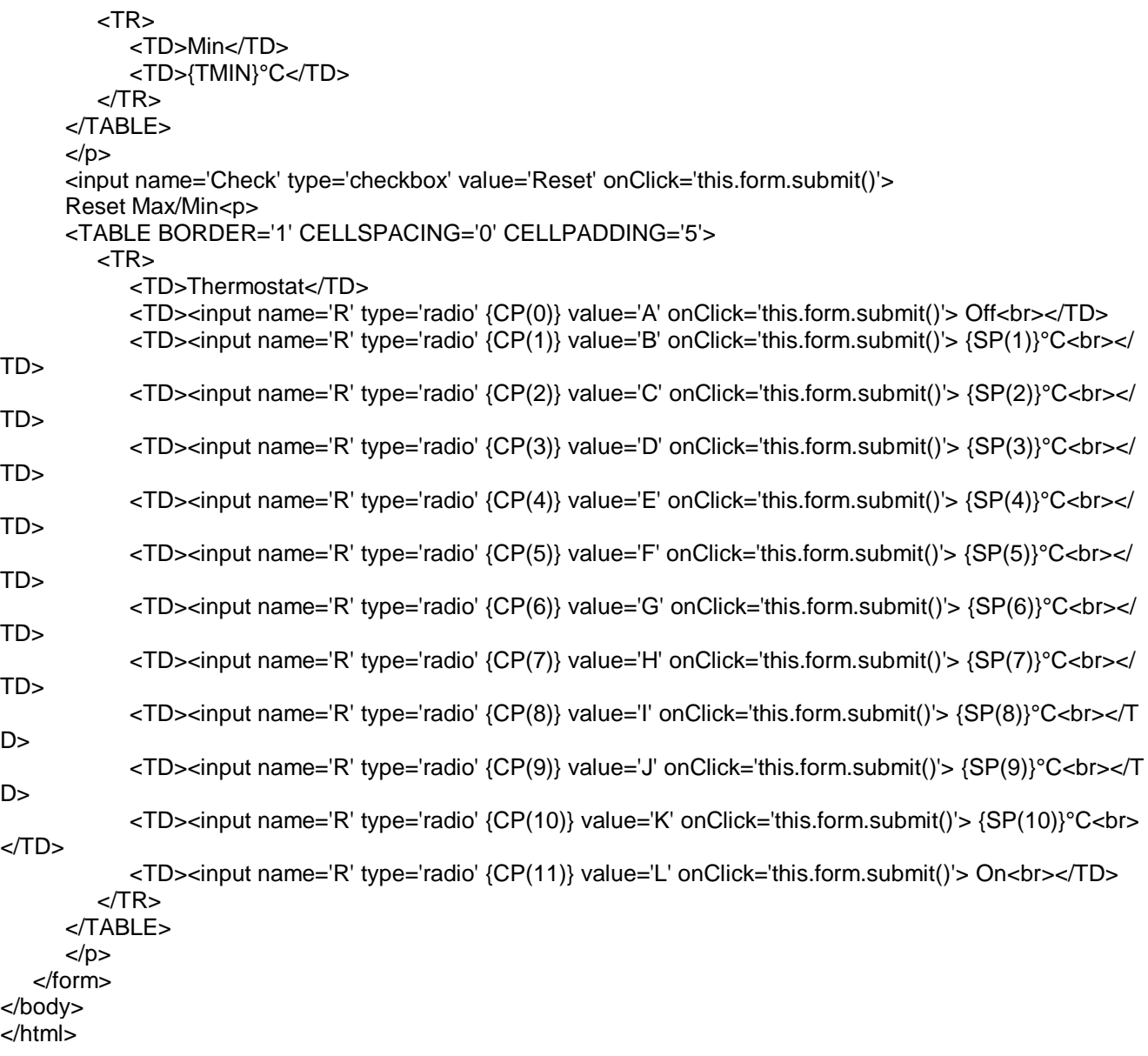

### Appendix C Code Examples

#### Capturing system output to a file

System "ls -al >> myfile" Open "myfile" For input As #1 Do Line Input #1,a\$ Print a\$ Loop While Not Eof(#1) Close #1 Kill "myfile"

NB The >> will append to the file (and create it if required). Instead you can use > and it will throw away any existing data then write the file.

#### Capturing system output to a long string

DIM INTEGER a(1000) SYSTEM "ls -al",a() FOR  $i=1$  to LLEN( $a()$ ) print LGETSTR\$(a(),i,1); NEXT i

#### Accessing a USB/UART from MMBasic

Thanks to TassyJim for the code snippet

```
 ' serial test program
 System "stty -F /dev/ttyUSB0 38400"
 OPEN "/dev/ttyUSB0" FOR random AS #5 ' open the serial port
PRINT #5, "HELLO!!! Is anyone out there?"
 DO ' preferred way to receive serial data which might not be there!
 k$ = INPUT$(1, #5) IF k$="" THEN
   nodata=nodata+1
  ELSE
   result$=result$+k$
   PRINT ASC(k$),result$
   nodata=0
  ENDIF
  PAUSE 20
 LOOP UNTIL k$=CHR$(10)OR nodata=50 ' 50*20ms = 1 second timeout
 DO
  PRINT #5, "U";
 LOOP
 CLOSE #5
```
### Appendix D Using an I2S DAC with MMBasic

The pinout for I2S is:

Bit-clock : pin 12 LR-clock : pin 35 i2s-data-in : pin 38 i2s data-out : pin 40

I2S can be enabled with

sudo curl -sS https://get.pimoroni.com/phatdac | bash

Set the MMBasic to use the PWM clock with

OPTION CLOCK PWM

Reserve the I2S pins so that MMBasic can't use them with

OPTION PINS &HA400000800

Then an audio file can be played over i2s either external to mmbasic (and unaffected by it), or from mmbasic using any appropriate Linux command

SYSTEM "aplay wavfile"

To play mp3 or flac files over i2s I found mpv worked, omxplayer does not work

sudo apt-get install mpv

### Appendix E Using an HDMI display with MMBasic

Set up the display using OPTION LCDPANEL HDMI.

The code automatically reads in the display size and MM.HRES and MM.VRES are set automatically for you. The display must be configured in full 32-bit colour (RGBA).

The code works best on a Pi running Raspbian Lite as updating elements of the Pixel GUI will break through the Pi-cromite display (e.g. the clock and CPU meter) unless stopped

You can start and stop the PIXEL desktop with:

```
sudo systemctl stop lightdm
sudo systemctl start lightdm
```
And then disable the flashing cursor with

```
sudo su
setterm -cursor off > /dev/tty0
```
On a Lite install it works best if you disable the login prompt and the cursor

To disable the login prompt use

```
sudo systemctl disable getty@tty1.service
```
to disable the flashing cursor use:

```
sudo su
setterm -cursor off > /dev/tty1
```
As normally configured Raspbian turns off the display after a period without keyboard or mouse input (screen blanking)

#### To stop screen blanking on Lite

sudo nano /boot/cmdline.txt

Append " consoleblank=0" to the end of the line

To stop screen blanking on Pixel

sudo nano /etc/lightdm/lightdm.conf

in the "[Seat:\*]" section insert the line

"xserver-command=X -s 0 dpms"

In both cases reboot for the change to take effect

## Appendix F **Sprites**

See the SPRITE commands and functions for syntax details. The concept of the sprite implementation is as follows:

- 1. Sprites are full colour and of any size. The collision boundary is the enclosing rectangle.
- 2. Sprites are loaded to a specific number (1-50)
- 3. Sprites are displayed using the SPRITE SHOW command
- 4. For each SHOW command the user must select a "layer". This can be between 0 and 10.
- 5. Sprites collide with sprites on the same layer, layer 0, or the screen edge
- 6. Layer 0 is a special case and sprites on all other layers will collide with it
- 7. The SCROLL commands leave sprites on all layers except layer 0 unmoved
- 8. Layer 0 sprites scroll with the background and this can cause collisions
- 9. There is no practical limit on the number of collisions caused by SHOW or SCROLL commands
- 10. The sprite function allows the user to fully interrogate the details of a collision
- 11. A SHOW command will overwrite the details of any previous collisions for that sprite
- 12. A SCROLL command will overwrite details of previous collisions for ALL sprites
- 13. To restore a screen to a previous state sprites should be removed in the opposite order to which they were written "LIFO"

Because moving a sprite or, particularly, scrolling the background can cause multiple sprite collisions it is important to understand how they can be interrogated.

The best way to deal with a sprite collision is using the interrupt facility. A collision interrupt routine is set up using the SPRITE INTERRUPT command.

#### e.g. SPRITE INTERRUPT collision

The following is a pro-forma for identifying all collisions that have resulted from either a SPRITE SHOW command or a SCROLL command

```
'' This routine demonstrates a complete interrogation of collisions
'sub collision
   local integer i
' First use the SPRITE(S) function to see what caused the interrupt
   if sprite(S) <> 0 then 'collision of specific individual sprite
     'sprite(S) returns the sprite that moved to cause the collision
     print "Collision on sprite ",sprite(S)
      process_collision(sprite(S))
      print ""
' else '0 means collision of one or more sprites caused by background move
     ' SPRITE(C, 0) will tell us how many sprites had a collision
    print "Scroll caused a total of ", sprite(C, 0), " sprites to have
collisions"
```

```
for i=1 to sprite(C, 0)' SPRITE(C, 0, i) will tell us the sprite number of the "I"th sprite
       print "Sprite ",sprite(C,0,i)
      process collision(sprite(C,0,i))
    next i
     print ""
   endif
end sub
' get details of the specific collisions for a given sprite
sub process collision(S as integer)
   local integer i ,j
   'sprite(C, #n) returns the number of current collisions for sprite n
   print "Total of ",sprite(C,S)," collisions"
   for i=1 to sprite(C, S)' SPRITE(C, S, i) will tell us the sprite number of the "I"th sprite
    j=sprite(C, S, i) if j=100 then
       print "collision with left of screen"
     else if j=101 then
       print "collision with top of screen"
     else if j=102 then
       print "collision with right of screen"
     else if j=103 then
       print "collision with bottom of screen"
     else
       print "Collision with sprite ",sprite(C,S,i) 'sprite(C, #n, #m) 
returns details of the mth collision
     endif 
  next i
end sub
```
### Appendix G Running a program at boot

Thanks to disco4now and google there is now a way of running a MMBasic program fully automatically at boot on a Pi - the steps are pretty. There may be better ways but this way works very reliably. The following assumes that the mmbasic executable is in the directory /home/pi. This is the default login directory for the username "pi".

First install the application "screen" on the pi

sudo apt-get install screen

Next create a file "start.bash" in the same directory as mmbasic. Put the following into the file

cd /home/pi sudo ./mmbasic

Make the script executable with the command

chmod +x start.bash

Now we need to tell Raspbian to execute screen and start.bash on boot. Edit the file "/etc/rc.local" (sudo nano /etc/rc.local) and append the following line to the file

/usr/bin/sudo -u pi /usr/bin/screen -dmS screen /home/pi/start.bash

This tells the pi to run screen under the user "pi" and to execute "start.bash" under screen.

Next, we assume we want to run a specific MMBasic program so once it is developed save it as AUTORUN.BAS in the same directory as the mmbasic executable.

Run MMBasic as normal (sudo ./mmbasic) and set the autorun option

#### OPTION AUTORUN ON

exit mmbasic (ctrl-Z)

Finally reboot the pi (sudo shutdown -r now") and when it reboots your MMBasic program will be running - you can check this with the command "ps -aux"

To connect to your running program execute the command

screen -D -r

and the terminal will connect so you can see any output and stop the program and edit it if required.

The use of "screen" ensures that console output from MMBasic is properly handled and your program can run happily without a console connected.

One minor issue with screen is that if you paste your code into mmbasic with putty it sometimes will miss a character when pasting if hosted under screen. (especially if a large program). You can drop out of screen from the linux prompt using

exit

and run mmbasic without it during code development if pasting the code becomes a problem during development.